**УТВЕРЖДАЮ** Директор ГЦИ СИ «СвязьТест» ФГУП ЦНИИС С.Н. Филимонов  $\varnothing$   $\zeta$ 2010. вязьТест СИСТЕМА ИЗМЕРЕНИЙ ДЛИТЕЛЬНОСТИ СОЕДИНЕНИЙ Подпись и дата СИДС «ЦИФРОВАЯ КОММУТАЦИОННАЯ СТАНЦИЯ «АЛЬФА» Методика поверки  $1.045372 - 12$ Инв. №дубл. Взамен инв. . No Генеральный директор Подпись и дата **Дульсар-Телеком»** Д.В. Ананьев Пульсар-Телеком 2010. Инв. № подл.

# СОДЕРЖАНИЕ

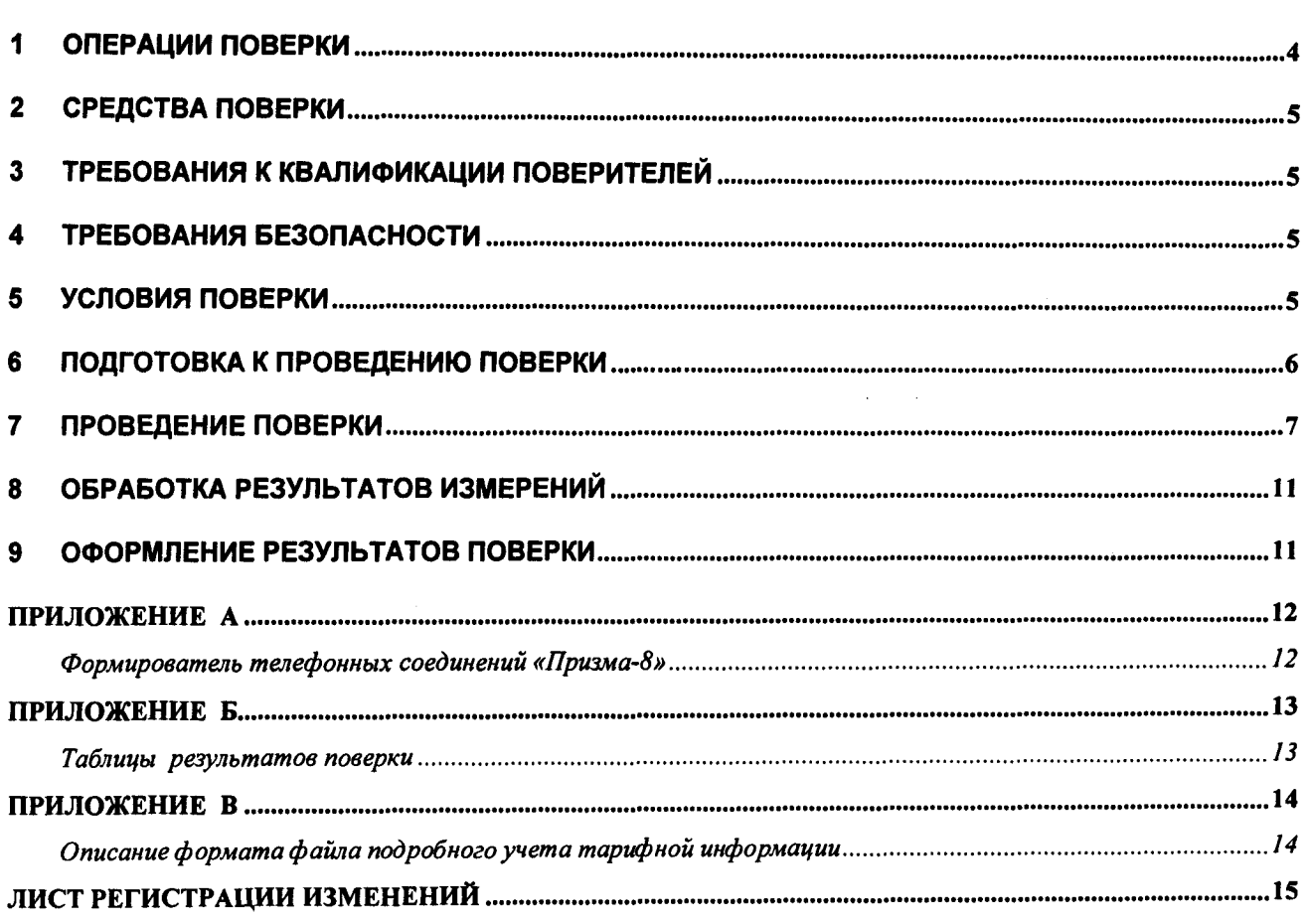

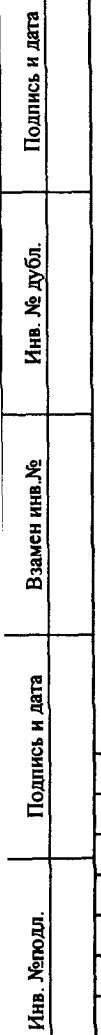

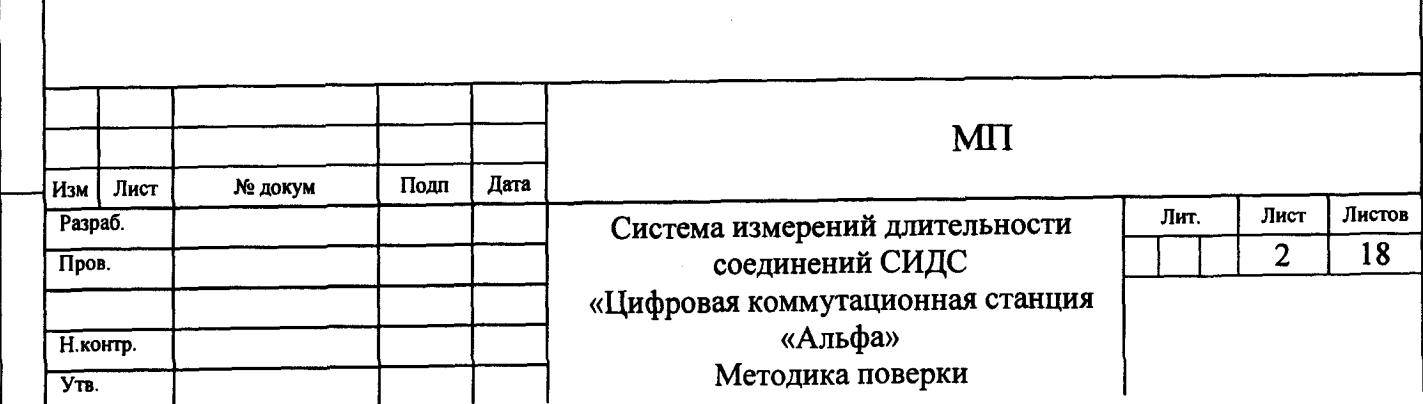

 $\Delta \phi = 0.5$ 

Настоящая методика поверки (МП) устанавливает методы <sup>и</sup> средства первичной, периодической , инспекционной и экспертных поверок системы измерений длительности СИДС «Цифровая коммутационная станция «Альфа» (далее - СИДС) производства 000 «Пульсар-Телеком», Россия.

СИДС входит <sup>в</sup> состав комплекса оборудования «Цифровая коммутационная станция «Альфа», реализующего функции учережденческо-производственной автоматической телефонной станции.

Методика разработана <sup>в</sup> соответствии <sup>с</sup> рекомендацией РМГ 51-2002 ГСИ Документы на методики поверки средств измерений. Основные положения.

Объектом метрологического контроля при поверке является система измерений длительности соединений, входящая <sup>в</sup> состав выше перечисленного оборудования.

Цель поверки - определение действительных значений метрологических характеристик (МХ) СИДС <sup>и</sup> предоставление документа <sup>о</sup> возможности эксплуатации системы.

Поверку системы осуществляют один раз <sup>в</sup> два года метрологические службы, которые аккредитованы в системе Ростехрегулирования на данные виды работ.

Требования настоящей методики поверки обязательны для метрологических служб юридических лиц независимо от форм собственности .

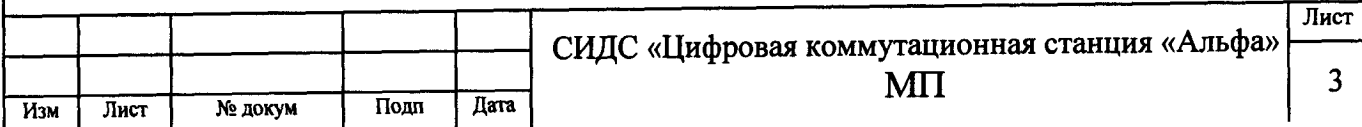

## 1 Операции поверки

При проведении поверки должны производиться операции, указанные в таблице 1.

## Таблица 1

Подпись и дата

Инв. № дубл.

Взамен инв. №

Подпись и дата

Инв. Меподл.

 $\overline{M_3M}$ 

 $\overline{J}$ ист

№ докум

Подп

Дата

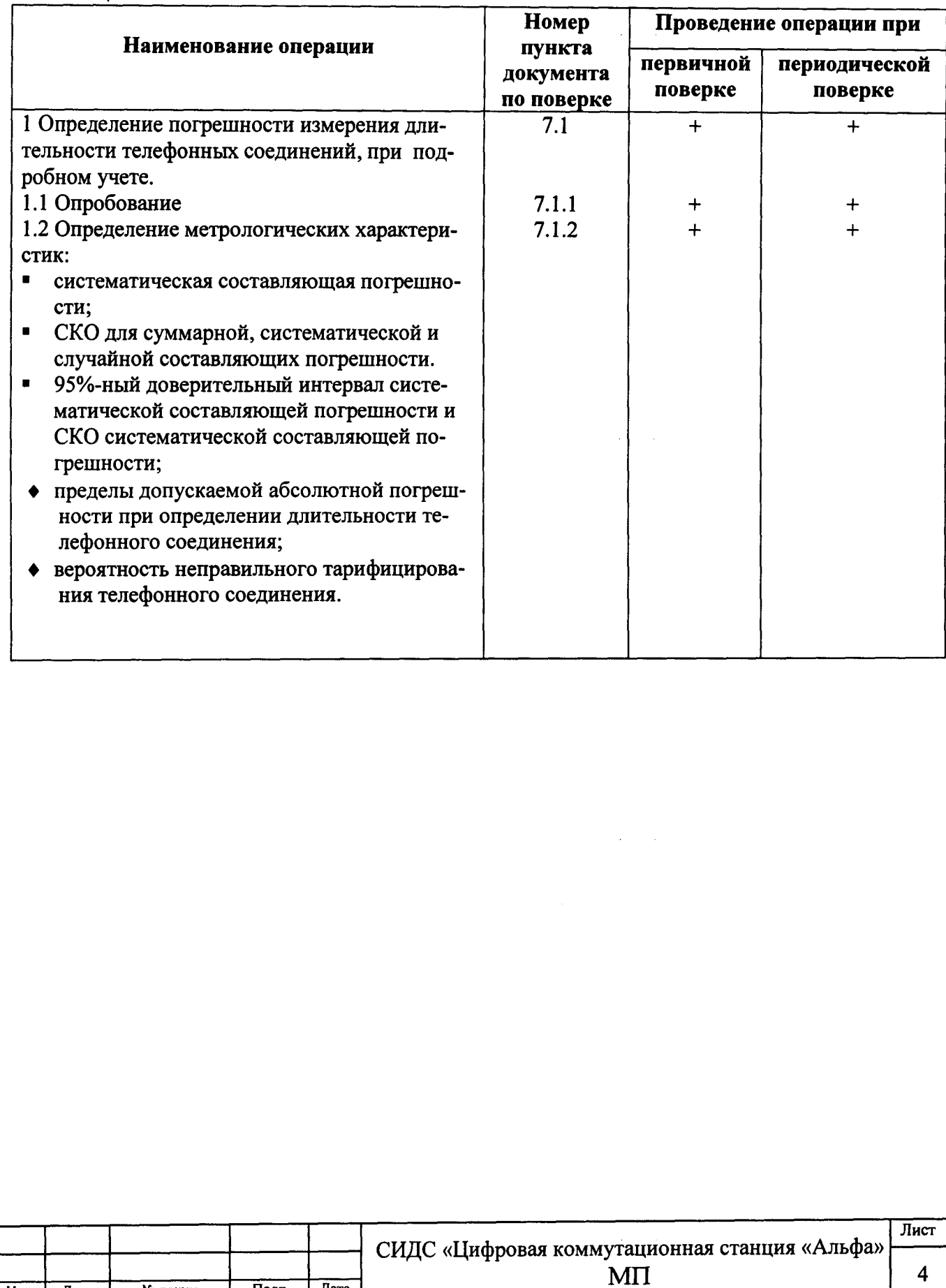

### 2 Средства поверки

При проведении поверки должны применяться средства измерений, указанные в таблице 2.

Таблина 2

قار<br>:

**TRE TAY OIL** 

инв.

**HHB\_Nº** 

**Бзамен** 

10дпись и дата

ផ្

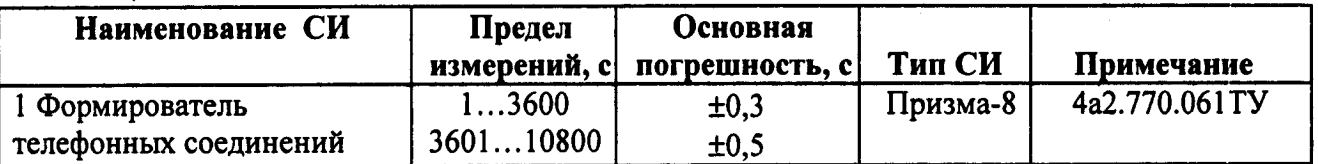

Примечания

1. Допускается использование других рабочих эталонов с необходимыми метрологическими характеристиками.

2. Рабочие эталоны должны быть исправны, поверены и иметь свидетельство (отметку в паспорте) о поверке или клеймо.

#### 3 Требования к квалификации поверителей

К проведению поверки допускаются лица:

- аттестованные в качестве поверителя систем измерений длительности соединений;
- изучившие руководство по эксплуатации испытываемого оборудования, в состав которой  $\blacksquare$ входит СИДС и прибора «Призма-8»;
- имеющие навык работы на PC в операционной среде WINDOWS;
- имеющие квалификационную группу по технике безопасности не ниже III.

#### 4 Требования безопасности

Клеммы защитного заземления блоков оборудования и «Призма-8» должны быть 4.1 заземлены.

Все РС, участвующие в поверке, должны быть подключены к сети 220 В через ро- $4.2$ зетки типа «Европа» с заземленным проводом.

- Рабочее место должно иметь соответствующее освещение  $4.3$
- 4.4 При проведении поверки запрещается:
- проводить работы по монтажу и демонтажу участвующего в поверке оборудования;
- производить работы по подключению соединительных кабелей при включенном питании «Призма-8» и РС;

#### 5 Условия поверки

- $5.1$ При проведении поверки должны соблюдаться следующие условия:
- °C  $25 \pm 10$ температура окружающей среды,
- $45 80$ относительная влажность воздуха, %
- атмосферное давление, кПа (мм рт.ст.)  $84,0 - 10$ 6,7 (630 - 800)

Электропитание РС, мониторов, принтеров и т.п. производится от сети переменно- $5.2$ го тока напряжением (220 ± 22) В, частотой (50 ± 1) Гц.

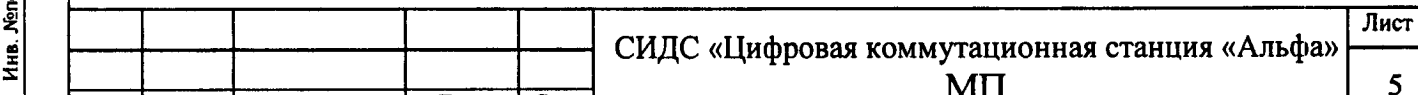

### 6 Подготовка <sup>к</sup> проведению поверки

Перед проведением поверки необходимо провести следующие подготовительные работы:

- проверить срок действия свидетельства о поверке образцовых средств измерений;
- разместить на рабочем столе с площадью не менее 1,5  $\text{m}^2$  «Призма-8»;
- установить рядом <sup>с</sup> «Призма-8» РС;
- РС должна быть оснащена операционной системой WINDOWS-98/2000Pro/ХР;  $\blacksquare$
- подключить к РС принтер;  $\blacksquare$
- соединить кабелем разъем СОМ-1 РС <sup>с</sup> соответствующим разъемом на «Призма-8»;  $\blacksquare$
- $\blacksquare$ подвести <sup>к</sup> рабочему месту однофазное переменное напряжение 220В;
- установить разветвительную колодку с заземленным проводом и тремя розетками типа «Евро»;
- получить у оператора телефонные номера, задействованные <sup>в</sup> поверке .
- подключить «Призма-8» <sup>к</sup> поверяемому оборудованию, <sup>в</sup> зависимости от наличия <sup>в</sup> его конфигурации абонентского входа, <sup>в</sup> соответствии <sup>с</sup> рисунками 1 или 2:
- подключить абонентов «АА» и «АО» «Призма-8» <sup>к</sup> свободным абонентским линиям поверяемого оборудования, через аналоговый абонентский доступ (см. рисунок 1).

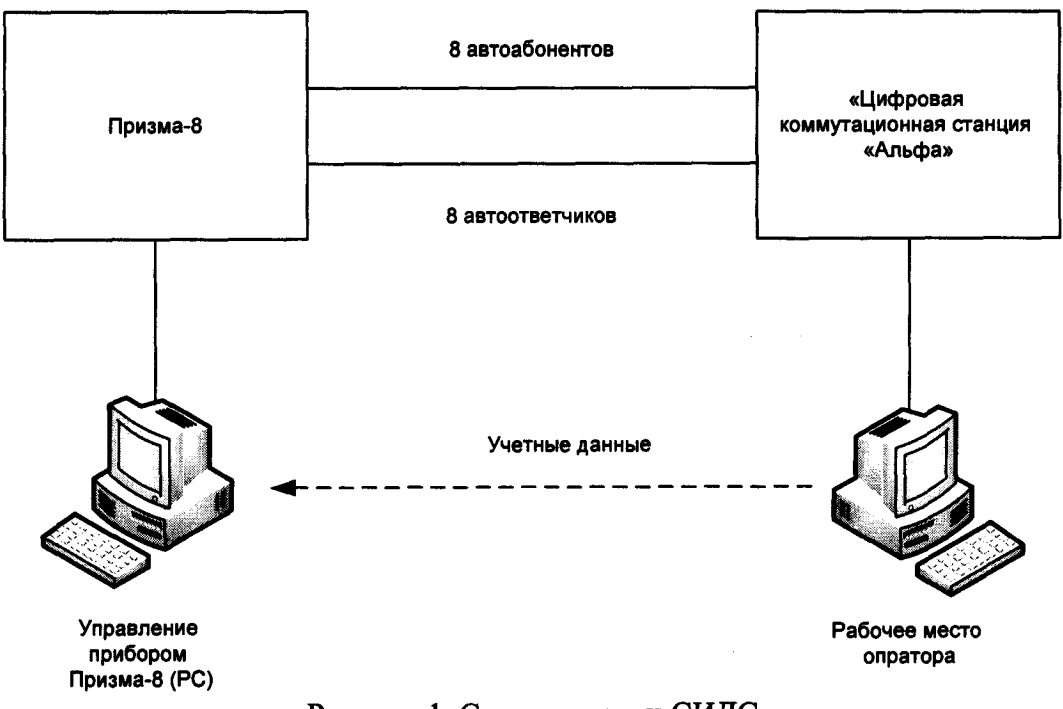

Рисунок 1 Схема поверки СИДС

Оператор оборудования «Цифровая коммутационная станция «Альфа» должен настроить сбор статистики по вызовам на номера ответчиков, которые соединены <sup>с</sup> комплектами «АО» «Призма-8».

Подпись и дата

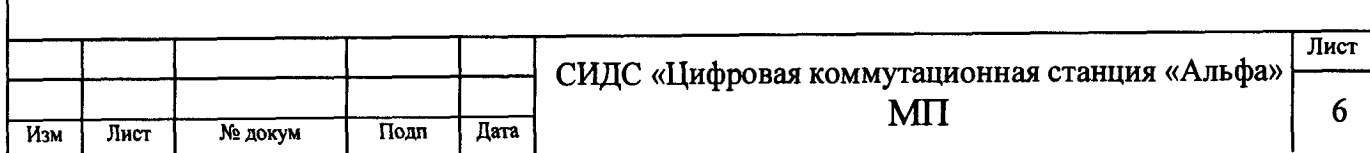

### 7 Проведение поверки

#### 7.1 Определение погрешности измерения длительности телефонного соединения при подробном учете

#### 7.1.1 Опробование

- 7.1.1.1 Опробование производят по схеме в соответствии с рисунком 1 или 2.<br>7.1.1.2 Выполнить полготовительные операции
- 7.1.1.2 Выполнить подготовительные операции :
- включить питание РС и прибора «Призма-8»;
- осуществить инсталляцию программного обеспечения, для этого вставить диск в<br>CD-ROM дисковод. На экране появится диалоговое окно "ПРОГРАММА СD-ROM дисковод. На экране появится диалоговое окно "ПРОГРАММА<br>УСТАНОВКИ". Дважды щелкнуть мышью по-пункту "программа", расположенном в левой части окна. Это приведет <sup>к</sup> инициализации мастера инсталляции, <sup>в</sup> дальнейшем необходимо следовать его указаниям;
- после окончания инсталляции на жестком диске РС будет создан каталог PRIZMA с программами для управления работой прибора «Призма-8»;
- запустить программу prizma.exe из каталога PRIZMA <sup>в</sup> операционной среде WINDOWS (4а2.770.058РЭ, раздел «Программное обеспечение «Призма-8» ). После загрузки программы на экране монитора ПЭВМ-П возникает окно, <sup>в</sup> правой части которого находится функциональное отображение панели управления, <sup>в</sup> верхней главное меню и основные пиктограммы, <sup>а</sup> над ними отображена надпись:

### ПРИБОР ДЛЯ ПОВЕРКИ СИДС «ПРИЗМА-8»

На дисплее панели управления отображена надпись о состоянии «Призма-8»:

#### ПРИБОР НЕ ЗАГРУЖЕН  $\blacksquare$

- проверить установленное значение частоты кварца, которое должно соответствовать значению, приведенному <sup>в</sup> паспорте на «Призма-8». При необходимости ввести <sup>с</sup> клавиатуры значение частоты кварца.
	- 7.1.1.3 Выполнить подготовительные операции .
	- 7.1.1.3.1 Установить конфигурацию системы:
- выбрать <sup>в</sup> главном меню пункт: Комплекты;
- выбрать <sup>в</sup> ниспадающем меню пункт: Сетевые номера;
- выбрать подпункт: Собственные номера;
- ввести <sup>с</sup> клавиатуры номера абонентов А, которые физически подключены <sup>к</sup> разъему «АА» «Призма-8»;
- нажать кнопку: Ответчики;
- ввести с клавиатуры номера абонентов Б, которые физически подключены к разъему  $\bullet$ «АО» «Призма-8»;
- нажать кнопку: Выполнение.

7.2.4. Настроить «Призма-8»:

- выбрать <sup>в</sup> главном меню пункт: Комплекты;
- выбрать <sup>в</sup> ниспадающем меню пункт: Настройка Прибора;
- установить переключатель Анализ КПВ <sup>в</sup> состояние Да
- установить тип АТС Прочие типы;

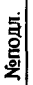

и<br>Дні

5 С

Инв.

№ дубл.

Подпись и дата

ттх хо  $\ddot{\mathbf{z}}$ 

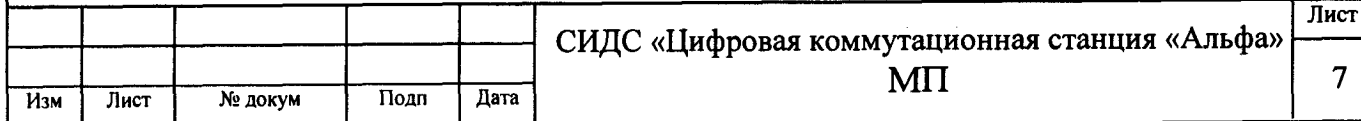

7.2.5. Установка режима работы <sup>с</sup> системой:

выбрать <sup>в</sup> главном меню пункт: СИДС;

выбрать <sup>в</sup> ниспадающем меню пункт: Тип СИДС;

установить тип СИДС - PULSAR. Данная процедура настраивает конвертор ПЭВМ-П на формат файла системы;

имя файла, где будет храниться информация от системы <sup>о</sup> результатах испытаний, устанавливается по умолчанию в окне Имя файла - test.txt. Для изменения имени файла необходимо в указанном окне ввести его <sup>с</sup> клавиатуры; нажать кнопку: Выполнение.

7.2.6. Установить параметры связи <sup>с</sup> системой :

выбрать <sup>в</sup> главном меню пункт: СИДС <sup>и</sup> <sup>в</sup> ниспадающем меню пункт: Связь <sup>с</sup> СИДС;

нажать кнопку Игнорировать. <sup>В</sup> этом режиме отключается автоматическое копирование файла системы после окончания каждого этапа; нажать кнопку: Выполнение.

7.2.7. Сохранить конфигурацию схемы поверки:

выбрать <sup>в</sup> главном меню пункт: Комплекты;

выбрать <sup>в</sup> ниспадающем меню пункт: Файл конфигурации системы; выбрать подпункт: Сохранить - ..\prizma\prizma.cfg.;

7.2.8. Выполнить процедуру настройки опробования:

выбрать <sup>в</sup> главном меню пункт: Испытания <sup>и</sup> <sup>в</sup> ниспадающем меню пункт: Настройка;

нажать кнопку ? файла 1.tst. Проверить параметры процедуры опробования, которые должны соответствовать точке 0 <sup>в</sup> таблице 3. Если файл процедуры опробования не существует, то необходимо выполнить действия <sup>в</sup> соответствии <sup>с</sup> руководством по эксплуатации на «Призма-8»;

#### нажать кнопку: Выполнение;

ж<br>х

Подпись и дата

Инв. № дубл.

Ö

Подпись и дата

Инв. Меподл.

нажать кнопку: - файлов 2.tst - 6.tst <sup>и</sup> нажать кнопку: Выполнение. Это необходимо для исключения из процедуры опробования точек 1 - 5 <sup>в</sup> соответствии таблицей 3.

7.2.9. Выполнить процедуру загрузки «Призма-8»:

выбрать шестую пиктограмму <sup>с</sup> изображением ключа или выбрать в главном меню пункт: Испытания <sup>и</sup> <sup>в</sup> ниспадающем меню пункт: Пуск. При этом на дисплее панели управления отображается сообщение о состоянии «Призма-8»:

### ПРИБОР ПОДКЛЮЧЕН

нажать на панели управления кнопку: загрузка прибора. После окончания процесса загрузки на панели управления отображается сообщение:

### ПРИБОР ЗАГРУЖЕН

и загораются зеленым цветом индикаторы, отображающие подключенные комплекты, коричневым - заблокированные комплекты.

7.2.10. Выполнить процедуру запуска «Призма-8» <sup>в</sup> работу:

нажать на панели управления кнопку старт, при этом на дисплее панели управления отображается сообщение о состоянии «Призма-8»:

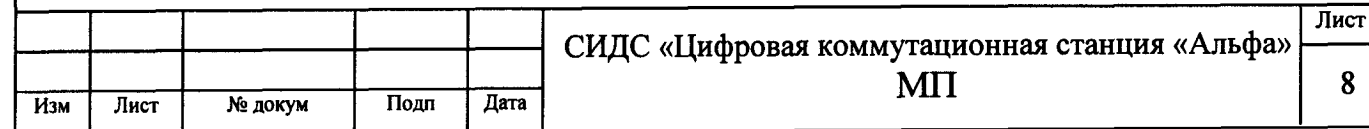

#### ПРИБОР РАБОТАЕТ

72.11. Процедуру опробования «Призма-8» выполняет автоматически - формирует два цикла телефонных соединений (20 с) одновременно по восьми абонентским линиям.

7.2.12. Процедура обработки результатов опробования.

- после окончания процедуры опробования оператор системы должен записать на дискету под именем test.txt информацию учета длительности телефонных соединений;
- $\bullet$ поверитель должен вставить дискету <sup>с</sup> файлом <sup>в</sup> дисковод ПЭВМ-П для обработки результатов;
- выбрать <sup>в</sup> главном меню пункт: СИДС <sup>и</sup> <sup>в</sup> ниспадающем меню пункт: Связь <sup>с</sup> СИДС;
- нажать кнопку Устройство;
- выбрать <sup>в</sup> окне Выбор: дисковод [-а-] (двойное нажатие левой кнопки мыши),
- выбрать <sup>в</sup> окне Файлы СИДС: файл <sup>с</sup> именем test.txt <sup>и</sup> нажать кнопку Запрос;  $\bullet$
- <sup>в</sup> окне ВНИМАНИЕ нажать кнопку ОК. При этом выбранный файл копируется <sup>в</sup>  $\bullet$ каталог <sup>с</sup>:\prizma ;
- нажать кнопку: Выполнение.

х ا<br>Nii

Подпись и дата

х х

 $\dot{\mathbf{r}}$ 

Подпись и дата

х х **Ин** 

7.2.13. Просмотр результатов производят <sup>в</sup> следующей последовательности :

- нажать на панели управления кнопку выбор <sup>и</sup> <sup>в</sup> окне ИСПЫТАНИЯ выбрать файл
- с именем test.txt (двойное нажатие левой кнопки мыши);<br>выбрать в главном меню пункт: Статистика и в ниспадающем меню пункт выбрать в главном меню пункт: Статистика и в ниспадающем меню пункт<br>Текущие результаты соответствующей таблицы (см. документ 4а2.770.058РЭ «Статистика»). При этом «Призма-8» автоматически обрабатывает результаты опробования по программе, которую реализует ее математический аппарат.
- визуально по таблицам (на экране дисплея) оценивают результаты опробования (успешно, неуспешно);
- при успешном результате опробования процедура поверки продолжается;
- при неуспешном результате, процедура поверки прекращается до устранения неисправности.

#### 7.2 Определение метрологических характеристик

7.1.2.1 Система измерений длительности соединений.

7.1.2.1.1 Поверку системы проводят на репрезентативных выборках комплексным (сквозным) методом, суть которого заключается <sup>в</sup> многократной подаче на вход испытываемого оборудования сигнала эталонной длительности телефонного соединения, а по средствам отображения информации (дисплей или учетные файлы) определяют длительности каждого соединения, измеренные СИДС, <sup>с</sup> дальнейшей обработкой <sup>и</sup> оценкой метрологических характеристик (МХ).<br>7.1.2.2

7.1.2.2 Для СИДС нормируются следующие МХ:

- пределы допускаемой абсолютной погрешности измерения длительности телефонных соединений :
	- СИДС в составе узлов связи местных сетей телефонной связи  $\pm 1$  с;
	- вероятность неправильного тарифицирования телефонного соединения, не более 0,0001;

Кроме того, для СИДС <sup>в</sup> процессе поверки определяются следующие погрешности: систематическая составляющая погрешности;

СКО для суммарной, систематической <sup>и</sup> случайной составляющих погрешности;

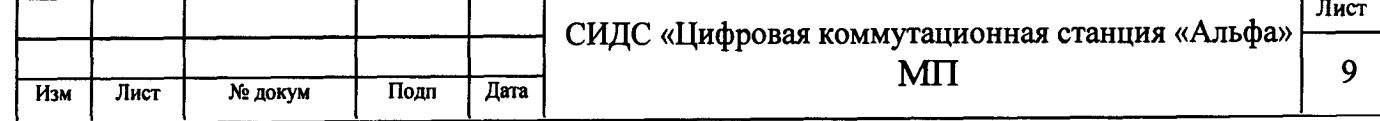

3. 95%-ный доверительный интервал систематической составляющей погрешности и СКО систематической составляющей погрешности.

7.1.2.3 Определение метрологических характеристик производят по схеме в соответствии с рисунком 1.

7.1.2.4 Выполнить процедуру настройки поверки:

 $7.1.2.4.1$ Открыть окно Алгоритм испытаний - создать алгоритм поверки, для этого необходимо ввести этапы, используя предлагаемый Инструментарий - Добавить этап и Редактировать этапы в окне Параметры испытаний - ввести данные в соответствии с п.1 -6 таблицы 4, Применить;

 $7.1.2.4.2$ В результате должно быть 6 этапов с параметрами поверки, приведенными в таблице 4;

7.1.2.5 Процедура поверки

7.1.2.5.1 Процедуру поверки «Призма-8» выполняет автоматически - формирует необходимое количество циклов телефонных соединений одновременно по восьми абонентским линиям в соответствии с таблицей 4.

Таблица 4

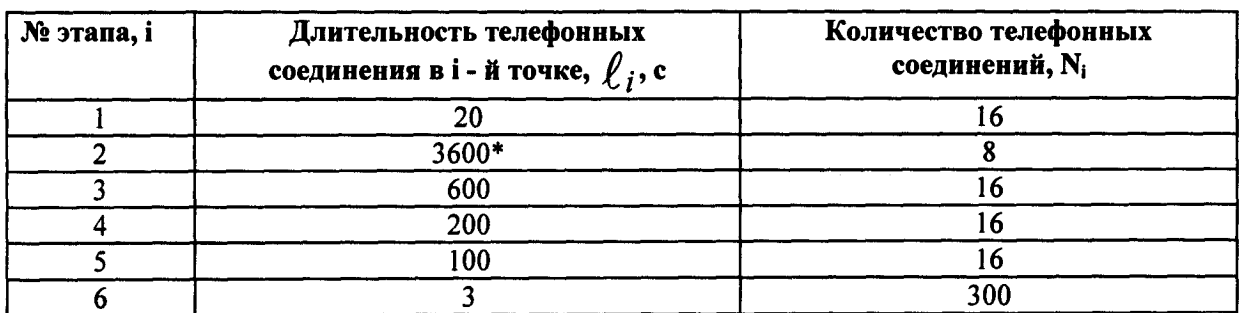

Примечания

Подпись и дата

1нв. № дубл.

Взамен инв. Ме

**ГОДПИСЬ И ДАТА** 

1. Точка 1 используется для проведения опробования;

2. \*В случае невозможности установления длительности соединения, равной 3600 с, установить максимально возможную длительность, указанную оператором связи;

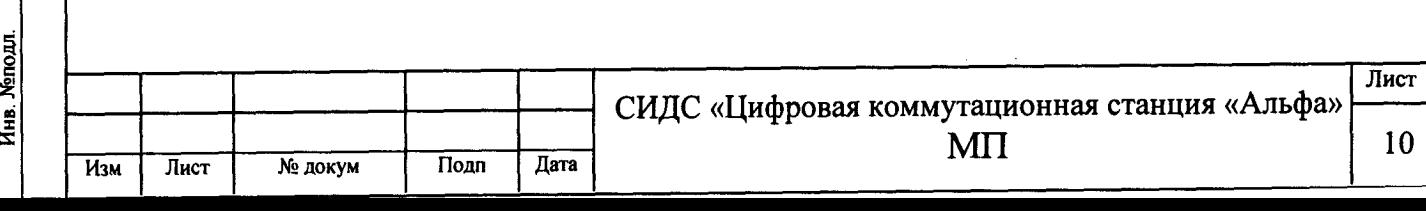

#### 8 Обработка результатов измерений

8.1 Обработка результатов измерений <sup>и</sup> определение МХ по пункту 7.1 производится полностью автоматически в РС по соответствующей программе.

8.2 Результаты измерений по п. 7.2.1 определяются по показаниям частотомера <sup>и</sup> заносятся <sup>в</sup> таблицу В.4 приложения В.

#### 9 Оформление результатов поверки

9.1 Если СИДС по результатам поверки признана пригодной <sup>к</sup> применению, то на нее выдается «Свидетельство о поверке», установленной формы <sup>в</sup> соответствии <sup>с</sup> документом ПР 50.006-94.

9.2 Если СИДС по результатам поверки признана непригодной <sup>к</sup> применению, то «Свидетельство <sup>о</sup> поверке» аннулируется, выписывается «Извещение <sup>о</sup> непригодности» установленной формы <sup>в</sup> соответствии <sup>с</sup> документом ПР 50.006-94 и ее эксплуатация запрещается .

9.3 В обоих случаях составляется протокол поверки <sup>в</sup> произвольной форме <sup>и</sup> <sup>в</sup> качестве приложений прикладываются распечатки таблиц результатов поверки. Формы таблиц приведены в приложении В.

Начальник технического отдела ФГУП ЦНИИС

Старший инженер ФГУП ЦНИИС

В.И. Иванютин

В.А. Шалагинов

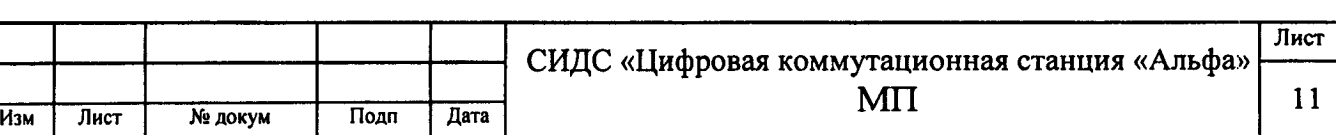

#### ПРИЛОЖЕНИЕ А

#### (справочное)

#### Формирователь телефонных соединений «Призма-8»

#### (общие сведения)

Формирователь телефонных соединений «ПРИЗМА-8» (далее прибор) представляет собой программно-аппаратный комплекс, сопряженный с персональным компьютером (РС), и предназначенный для генерации потока контрольных телефонных соединений с калиброванной длительностью разговорного состояния.

Прибор работает под управлением специально разработанного пакета программного обеспечения PRIZMA, функционирующего в операционной среде WINDOWS-9X/2000Pro/XP.

Требования к характеристикам, которым должен отвечать используемый РС:

- процессор не ниже Pentium 2;
- емкость ОЗУ не менее 128 Мбайт
- емкость НДД не менее 10 Гбайт;
- CD ROM:

Подпись и дата

№ дубл

Ине.

Взамен инв. Мо

Подпись и дата

Инв. Мегюдл

наличие свободного порта RS 232 или порта USB (для подключения прибора).

Прибор подключается к аналоговым абонентским линиям от АТС любых типов и позволяет устанавливать до 8 или до 16 телефонных соединений одновременно, в зависимости от варианта исполнения прибора «Призма-8» или «Призма-8-16».

Количество знаков набираемого номера - 40

Вид набора номера - импульсный, частотный;

Погрешность формирования длительности телефонного соединения, с:

- - в интервале длительностей (1-3600) с,  $\pm 0.25$  с;
- - в интервале длительностей (3601-10800) с  $\pm 0.5$  с.

Параметры входных и выходных цепей соответствуют ГОСТ 7153-85

Для фиксации момента ответа абонента Б (автоответчика) используется передача в разговорном тракте частоты - 700 Гц.

Реализован встроенный аппарат сбора и обработки результатов поверки СИДС.

Таблица А1 (контакты на разъемах абонентских телефонных линий)

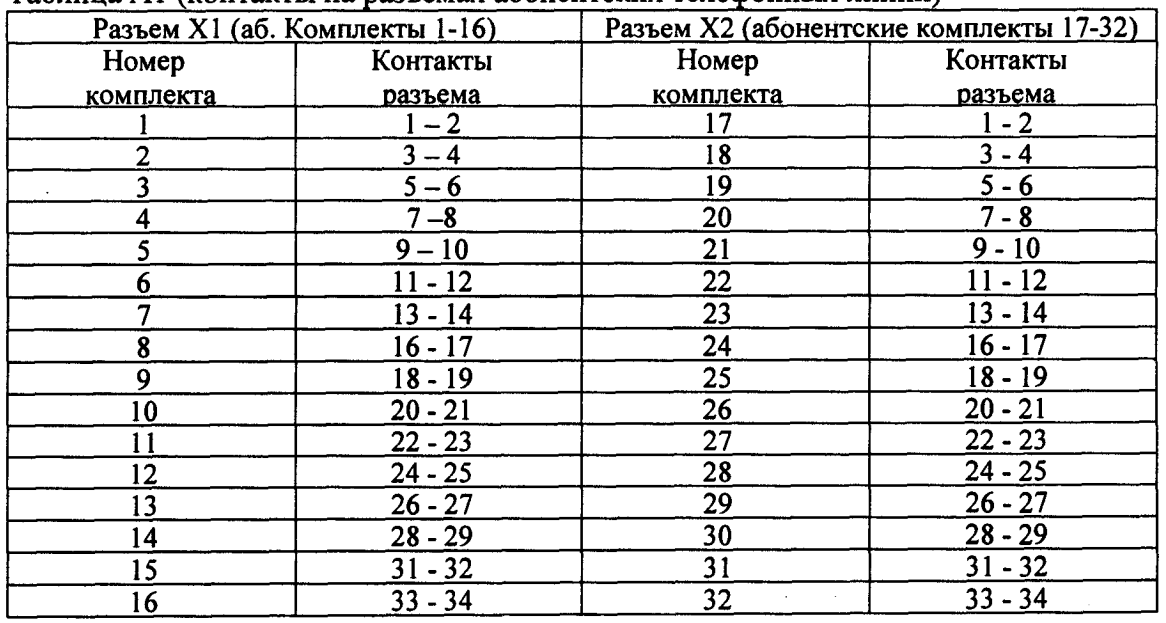

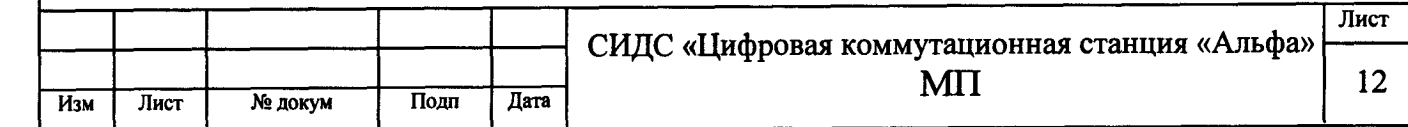

#### ПРИЛОЖЕНИЕ Б

#### (справочное)

#### Таблицы результатов поверки

Таблица Б.1 Основные результаты поверки по п. 7.1

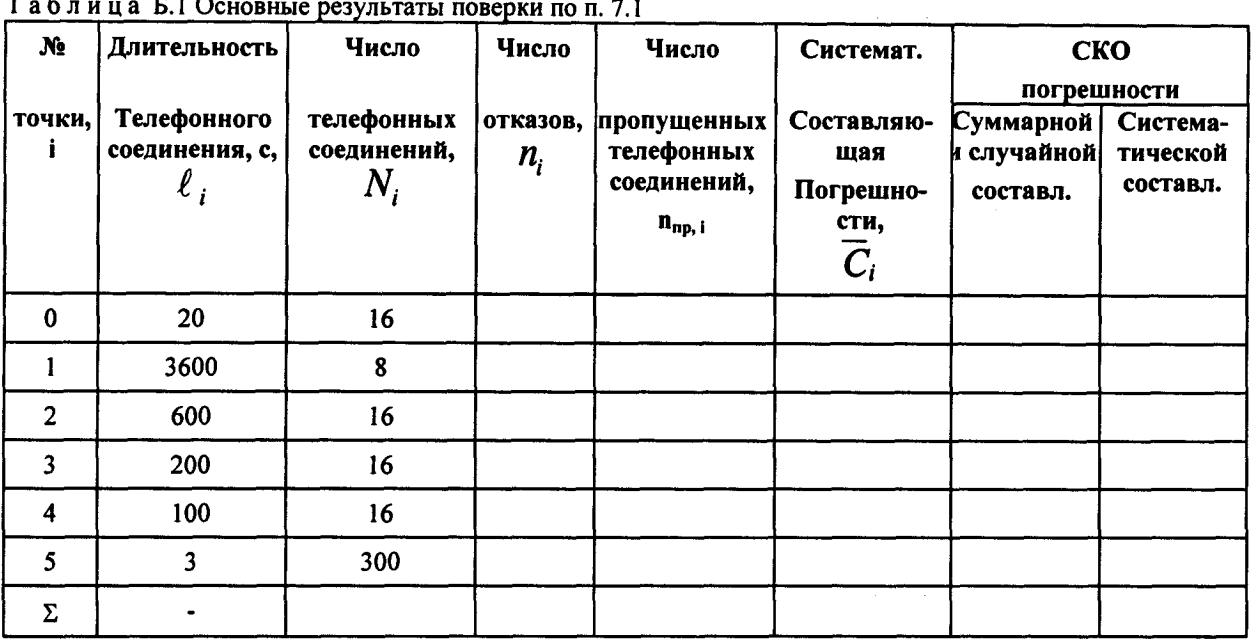

Таблица Б.2 Доверительные интервалы по результатам поверки (п.7.1)

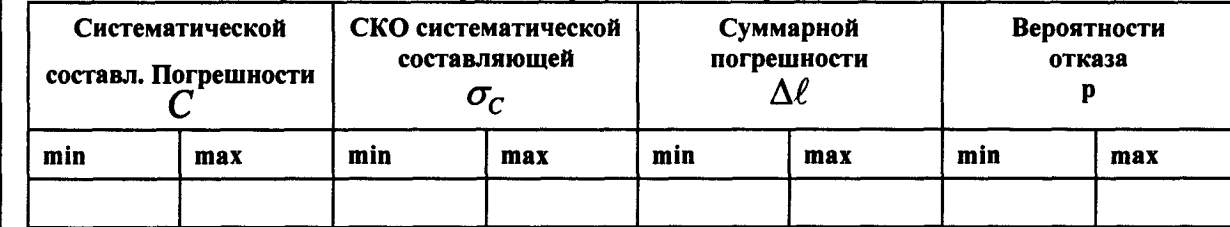

Таблица Б.3 Показания СИДС в процессе поверки (п. 7.1)

Подпись и дата

Инв. № дубл.

Взамен инв. Ме

Подпись и дата

Бİ

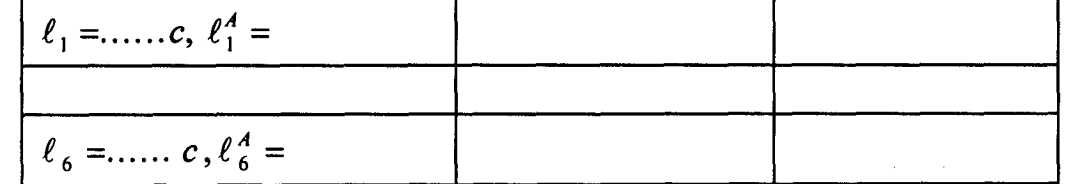

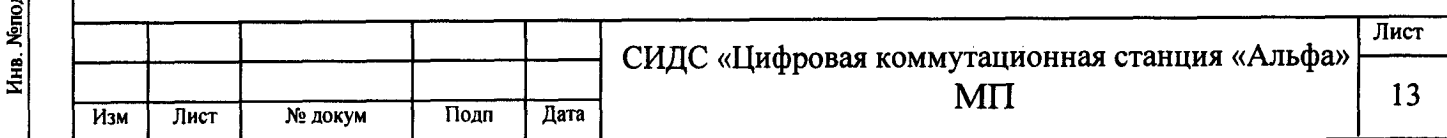

### ПРИЛОЖЕНИЕ В

#### (справочное)

#### Описание формата файла подробного учета тарифной информации

#### Наименование конвертора — PULSAR

Файл подробного учета создается сервисным приложением системы «Цифровой коммутационной станцией «Альфа», <sup>и</sup> должен иметь определенную структуру, <sup>с</sup> тем, чтобы информация из него могла быть корректно импортирована ПО прибора «Призма-8».

Файл подробного учета содержит информацию <sup>в</sup> виде текстовых строк, минимальной длиной 72 символов. Для каждого соединения <sup>в</sup> учетном файле формируется одна запись. Каждой записи <sup>в</sup> учетном файле соответствует одна строка.

Каждая строка заканчивается символами перевода строки, перевода каретки.

Файл не содержит заголовка и заключительных записей.

Поля информации упорядочены по колонкам <sup>и</sup> разделены символами пробела. ПО прибора «Призма-8» импортирует четыре полей из каждой строки, файла учета.

Поля имеют фиксированную длину, <sup>и</sup> смещение относительно начала строки (нумерация позиций <sup>в</sup> строке идет <sup>с</sup> нуля), <sup>а</sup> также располагаться <sup>в</sup> определенном порядке среди прочих информационных полей:

- Номер вызывающего абонента содержится <sup>в</sup> поле со смещением <sup>б</sup>3 байт (символов строки), размер 3 бай- $\bullet$ та;
- Номер вызываемого абонента содержится <sup>в</sup> поле со смещением б8 байт, размер переменный —3 байта;  $\bullet$
- Время начала разговора <sup>в</sup> формате ЧЧ:ММ:СС (размер поля 8 байт, смещение полей ЧЧ —32 байт, ММ  $\bullet$ 35 байт, СС — 38 байт);
- Время окончания разговора <sup>в</sup> формате ЧЧ:ММ:СС (размер поля 8 байт, смещение полей ЧЧ —53 байт,  $\bullet$ ММ —56 байт, СС — 59 байт);
- Остальные поля служебной информацией не используются . Отключение выше перечисленных полей, или  $\bullet$ включение между ними дополнительных полей может привести к неправильному импорту данных учета тарифной информации.

Пример записи: Вызывающий абонент 306 произвел соединение с номером 314 2010-04-26 в 06:52:014 длительностью 3 секунды.

Представление записи в учетном файле:

rd

Тодпись и дата

Подпись и дата

Инв. № дубл

Взамен инв. Ме

2010-04-26 06:51:59; 2010-04-2 <sup>б</sup> 06:52:14; 2010-04-2б 06:52:17; 00:00:03; 306; 314; 0; Успешное завершение; 127;  $135; 0; 0; 0;$ 

Жирным шрифтом выделены поля, используемые «Призмой».

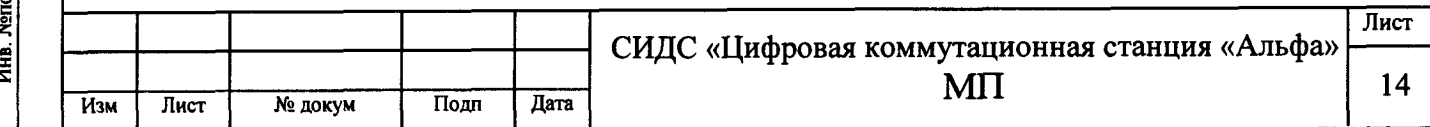

## Лист регистрации изменений

Подпись и дата

Инв. № дубл.

Взамен инв. Ме

Подпись и дата

Инв. Меподл.

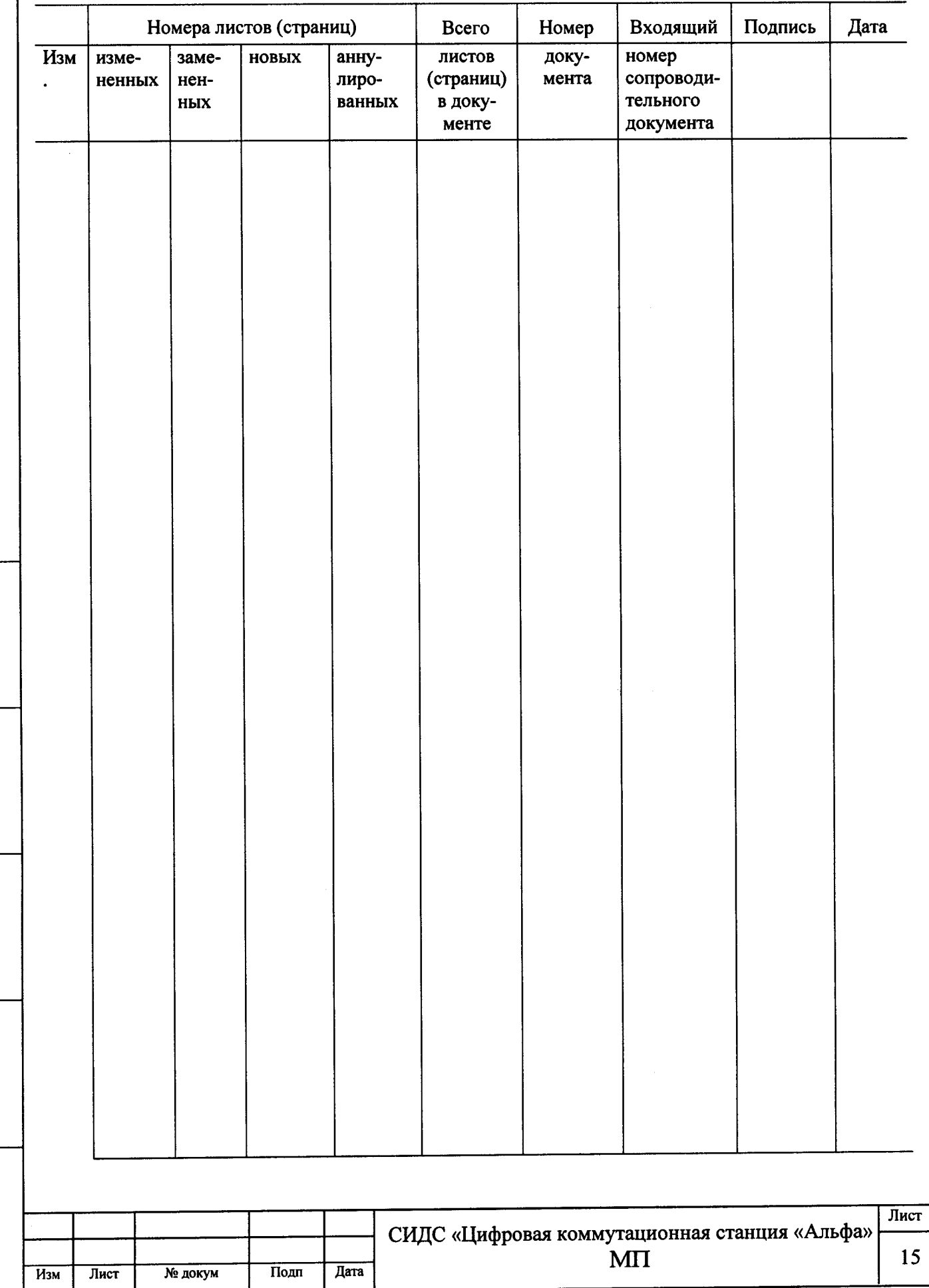

 $\lambda_{\rm{max}}$  and